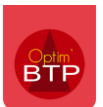

 $cc$ iė.

11

**A partir de la version 2024.51,** un article peut être pointé comme un article composé (ex : article d'une bibliothèque d'étude ou article de type fabrication atelier). Son prix pourra être actualisé en fonction de la quantité et du prix de ses composants.

## **Création des articles composés**

Pour typer un article comme étant un article composé, il faut sur la fiche de l'article coché la case « **Composé** ».

Cela a pour effet de rendre actif l'onglet « **Composants** »

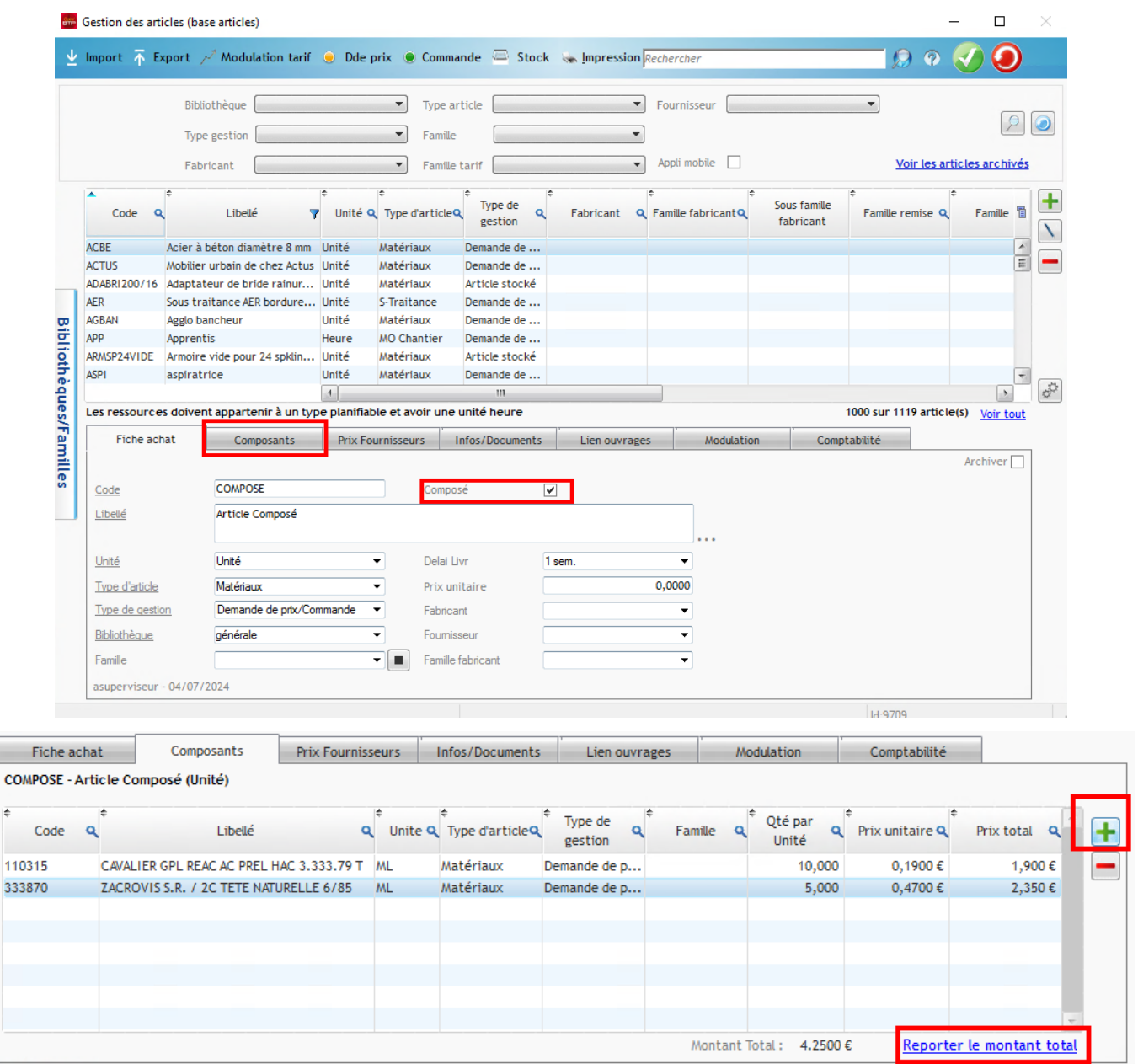

L'onglet « **Composants** » permet d'insérer les articles qui composent l'article composé et de calculer un prix en fonction de la quantité de chacun.

Ce prix peut être reporté en **prix unitaire de référence** en cliquant sur « **Reporter le montant total** » Si le calcul du prix composé correspond systématiquement au total de ses composants, un paramétrage est activable en ce sens.

 $\sim 10^{11}$  km s  $^{-1}$ 

Pour cela, il faut aller dans **Options > Paramètres > Système > Application** et dans la partie « **Articles** », cocher la case « **Calcul des prix des articles composés (= somme des prix des composants)** »

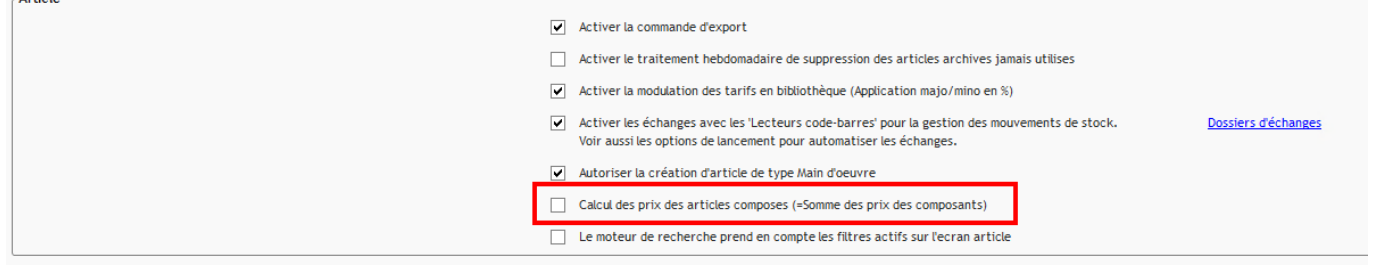

# **Gestion des articles composés**

Les articles composés s'utilisent comme tous les autres articles dans le cycle achat mais aussi éventuellement dans le chiffrage.

#### **Gestion des articles composés dans les stocks**

Un article composé peut être géré en stock et donc faire l'objet d'entrées ou de sorties, d'inventaire…

Le fait de sortir un article composé du stock n'a pas d'impact sur les quantités en stock de ses composants.

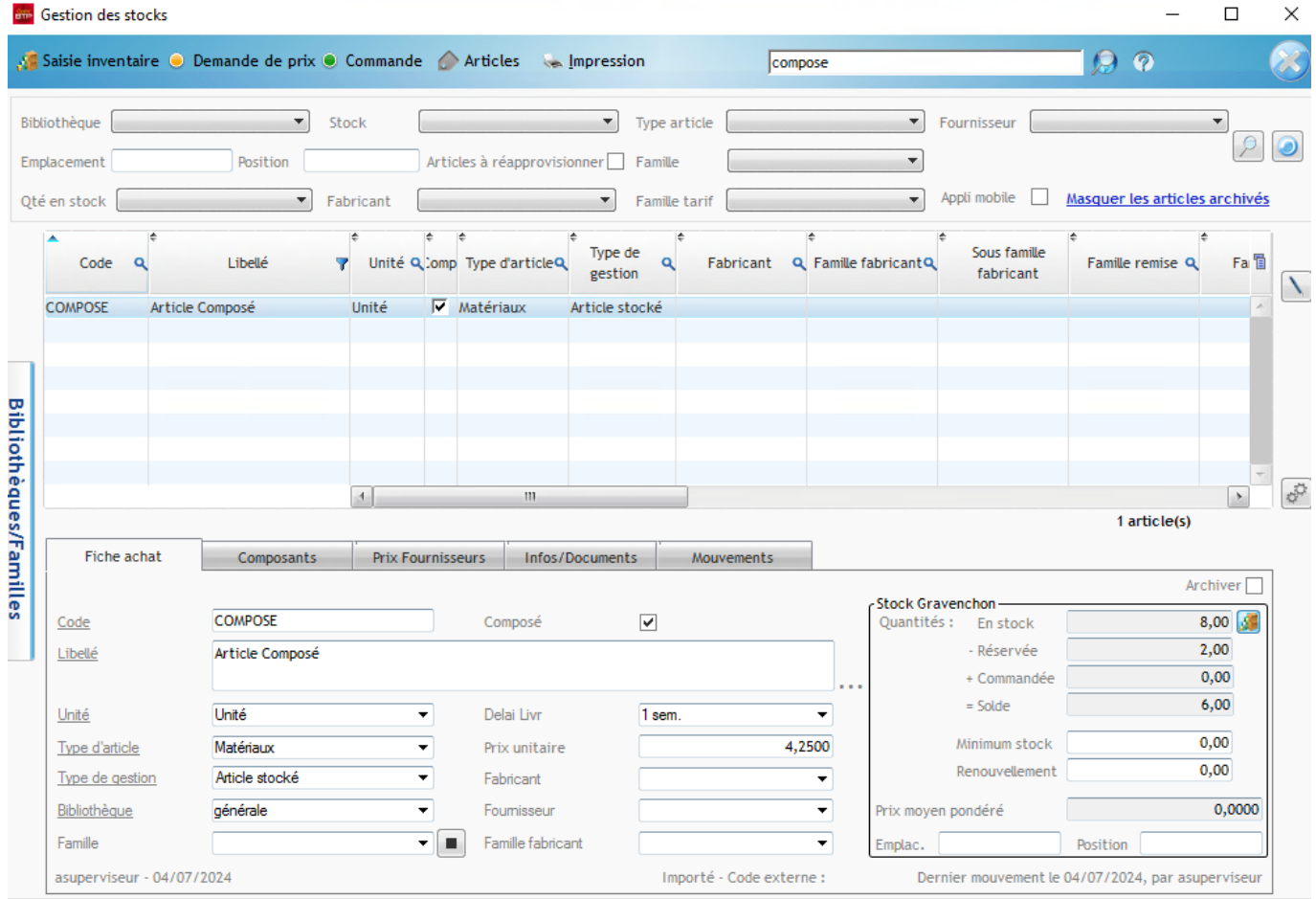

### **Utilisation des articles composés dans les devis**

Si le choix a été fait de rendre visibles les articles composés dans la partie étude, ils s'intégreront sous la forme d'ouvrage dans les devis.

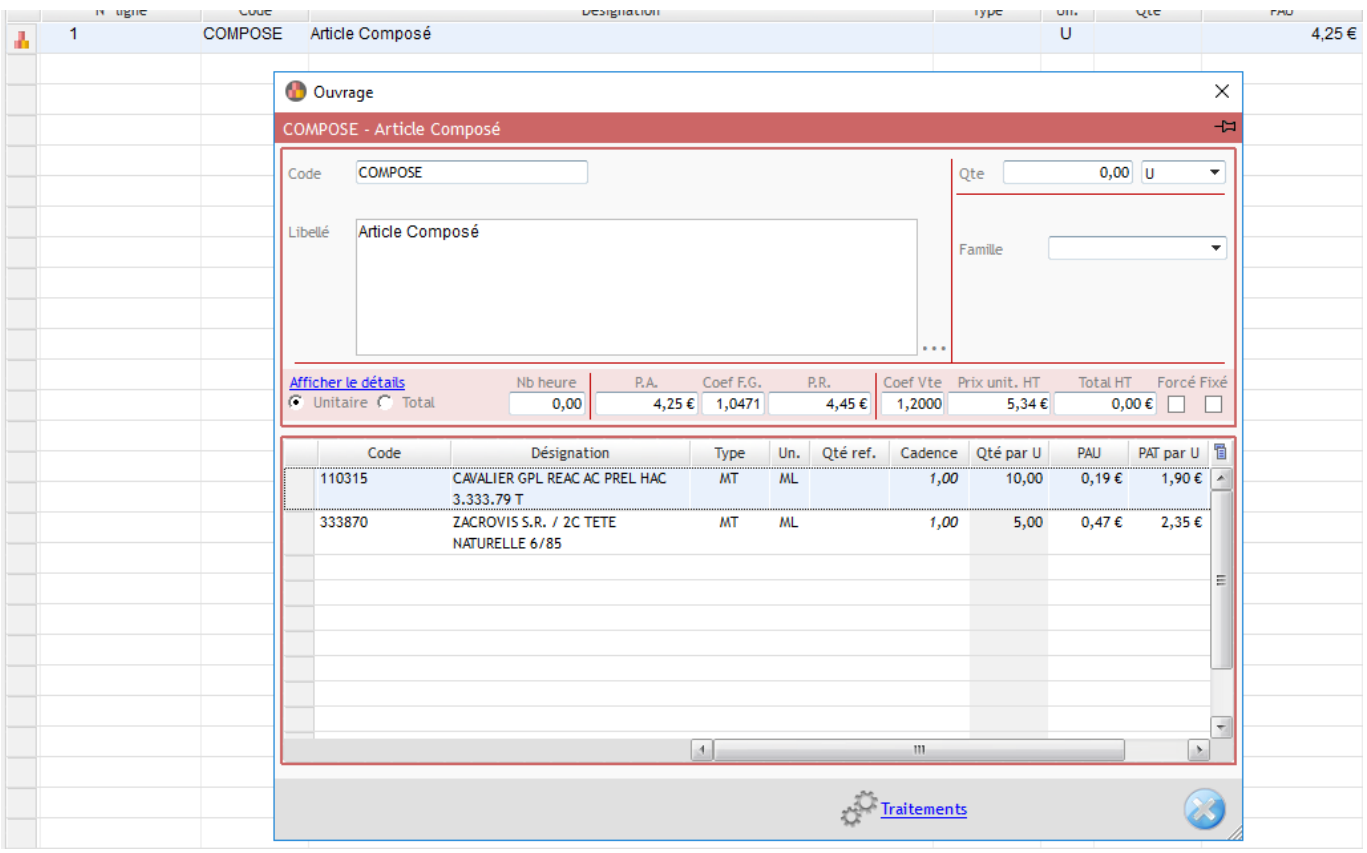

#### **Utilisation des articles composés dans l'Etude d'exécution et la Préparation des achats**

Dans **l'Etude d'exécution** ainsi que dans la **Préparation des achats**, un article composé apparaitra avec le détail de sa composition, permettant ainsi de lancer des bons de fabrication détaillés ou de faire des demandes de prix/commandes… sur les articles qui le composent.

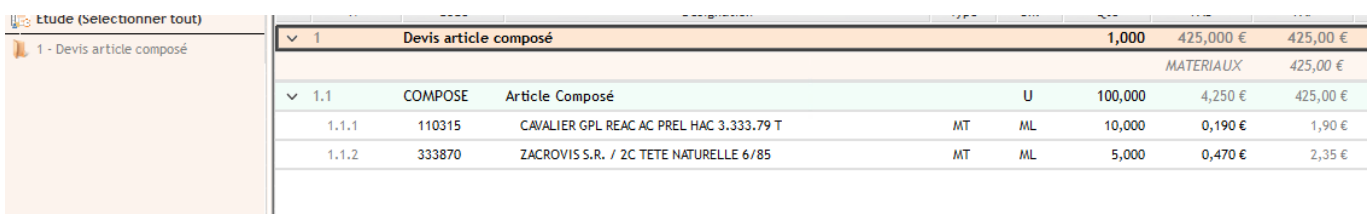